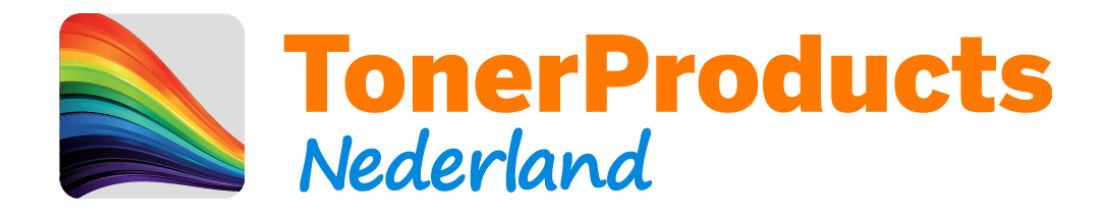

## **Reset procedure voor uw Brother printer**

Geachte klant,

Bij deze sturen wij u de reset procedure toe voor uw Brother printer.

Omdat er op deze toner cartridges van Brother geen chip zit, kan de printer niet elektronisch registreren dat er een nieuwe cartridge is geplaatst. Hiervoor zit in uw printer een mechanische methode wat dit doet. Hieronder ziet u hiervan een voorbeeld:

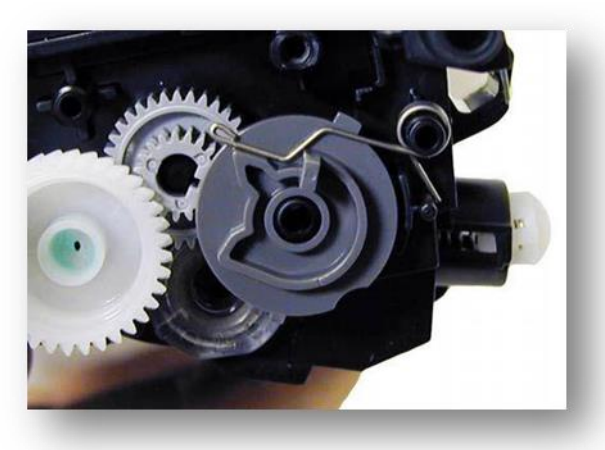

Deze afbeelding is ter illustratie en komt wellicht niet overeen met uw cartridge.

Wanneer dit mechanisme het veertje niet activeert, word de cartridge niet als "nieuw" herkend.

Dit kunt u handmatig op uw printer uitvoeren middels de volgende stappen:

- 1) Zorg dat de printer aanstaat
- 2) Druk op de **CANCEL (X)** knop om de toner melding te annuleren en naar het hoofdmenu te gaan.
- 3) Druk op de **FAX** knop en kijk waar de knop met de **Asterisk (Sterretje)**. U hoeft niet op deze toets te drukken, maar alleen te herinneren waar deze zit. Dit heeft u laten nodig.
- 4) Druk op de **HOME** knop om terug te keren naar het hoofdmenu.
- 5) Open de printer, zodat u toegang krijgt tot de toners.
- 6) Met de printer open druk op de knop met de **Asterisk (Sterretje)** om in het reset menu te komen.
- 7) U krijgt nu de mogelijkheid om de verschillende kleuren toners te "resetten"
	- $K = Zwart$
	- $C = Cyaan$  (blauw)
	- M = Magenta (rood)
	- $Y = Geel$
- 8) Kies de juiste kleur en capaciteit (STD) en druk op de "Ok" toets
- 9) Indien u geen kleuren meer hoeft te resetten, sluit u de front cover van de printer.
- 10) Veel print plezier !